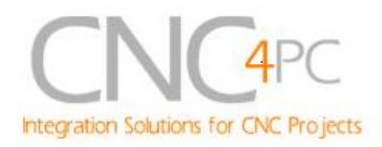

# **M21- 12ODI EXPANSION BOARD Rev. 1**

# **User manual Rev. 2.1**

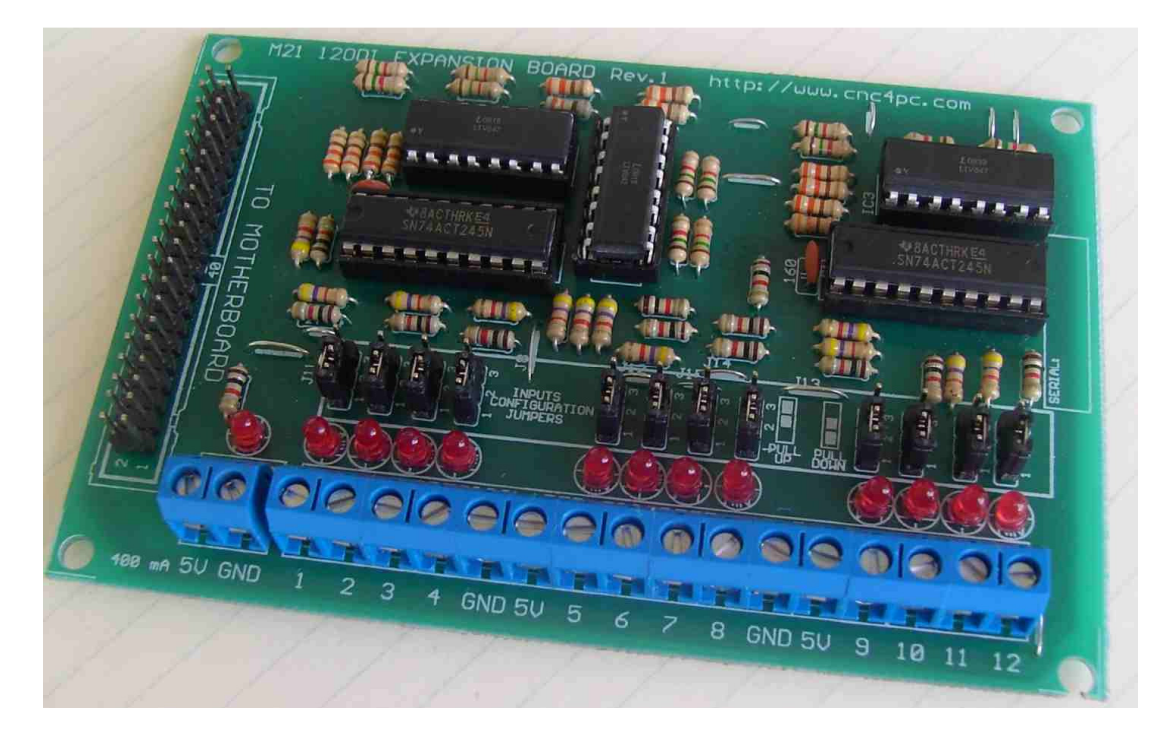

## **1. Overview**

This expansion board provides 12 discrete optoisolated inputs for +5vdc TTL signals.

## **2. Features**

- **12 Optoisolated Discrete inputs**
- **PULL-UP or PULL-DOWN selection for inputs.** Includes jumpers to select the best input configuration for your application.
- **Buffered inputs.**
- **Input pins with close by ground or +5vdc connections.**
- **Screw-On terminals.**
- **Fully optoisolated**.
- **Support for up to 10 KHz optoisolation.**

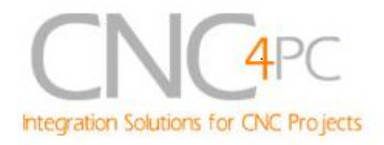

• **Status LEDs on all inputs connections.** No more guessing. You can SEE all your signals.

# **3. Specifications.**

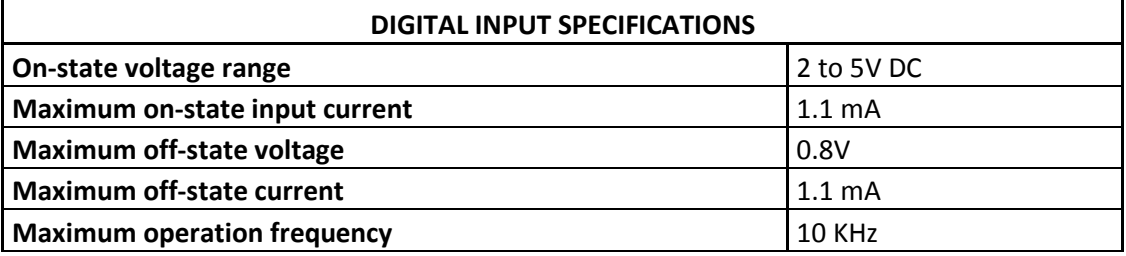

## **4. Pinout**

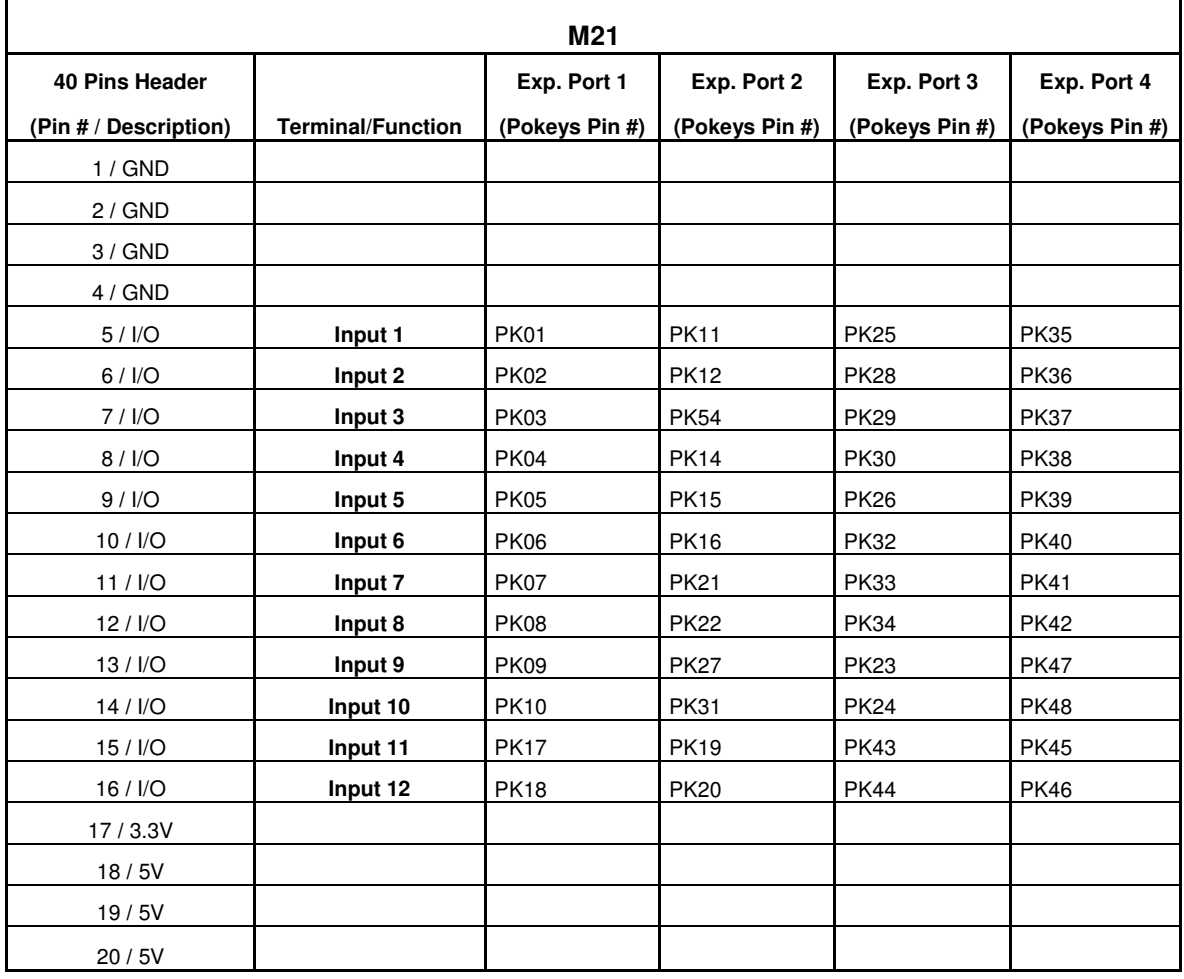

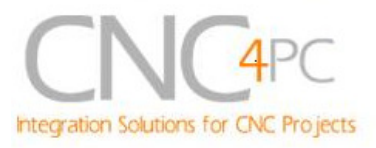

## **5. Board description**

## **5.1 Power Requirements**

It requires a 5VDC @ 400 milliamps external power supply to operate.

# **WARNING**

Check the polarity and voltage of the external power source and connect the 5V and GND. Overvoltage or reverse-polarity power applied to these terminals can cause damage to the board, and/or the power source.

### **5.2 Using the Pull-up or Pull-down selection jumper for inputs.**

Jumper allows to change the input configuration. Using the Pull-up or Pull-down selection jumpers the input voltage is pulled through a 4.7Kohm resistor to up or down in this way:

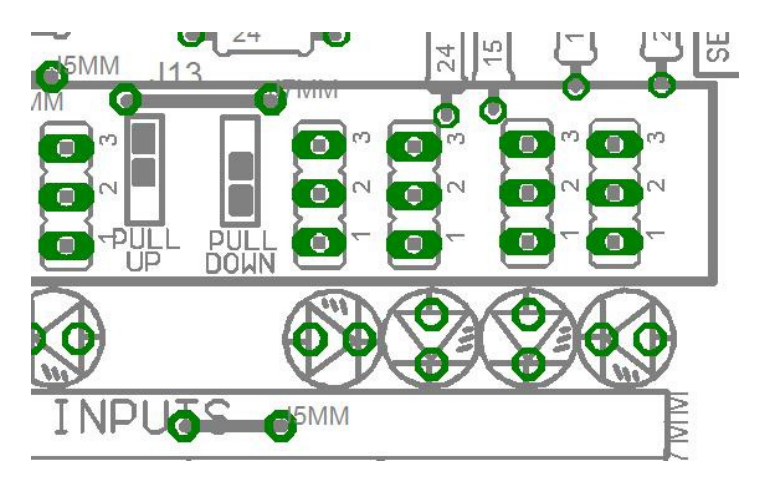

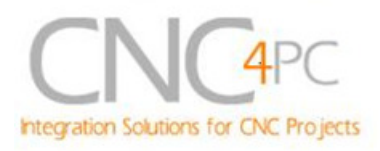

## **6. Schematics**

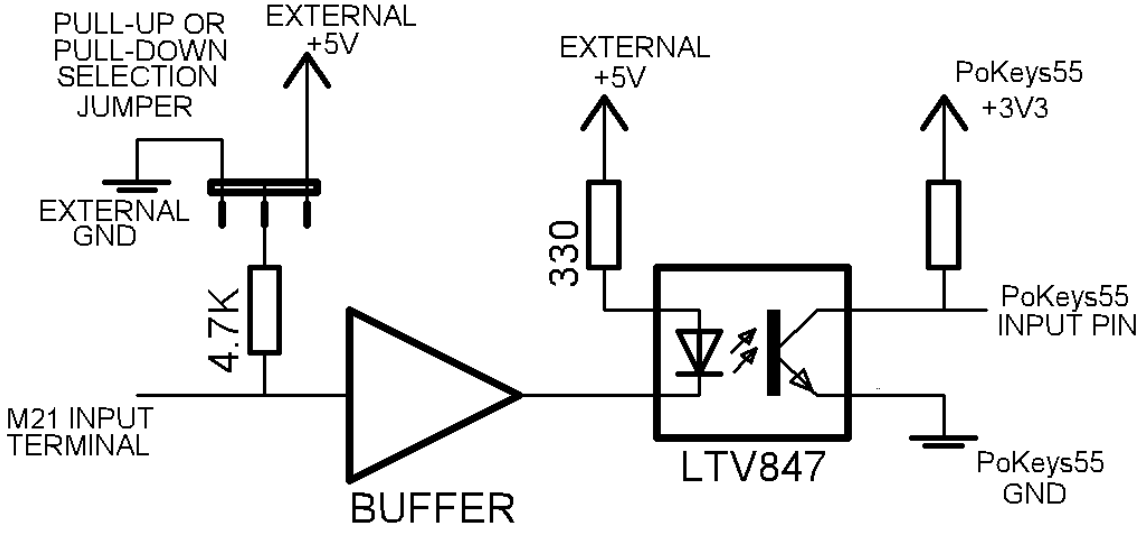

#### **Fig. 1 Inputs schematic**

A Pull-up or Pull-down selection jumper allows selecting the configuration for the all inputs

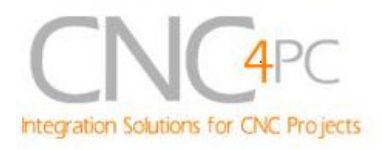

# **7. Wiring diagrams**

Different kind of sensors and switches can be connected to inputs board, but this board support only TTL signal. If you need to connect devices that generates 12V or 24V signals in some cases is necessary to add external resistors.

**Note:** The below wiring diagrams are an example, any input can be used for the connections.

**Note.** The below wiring diagrams require to set the input with pull-down resistor. Use the pull-down or pull-up selections jumpers of every bank to do it.

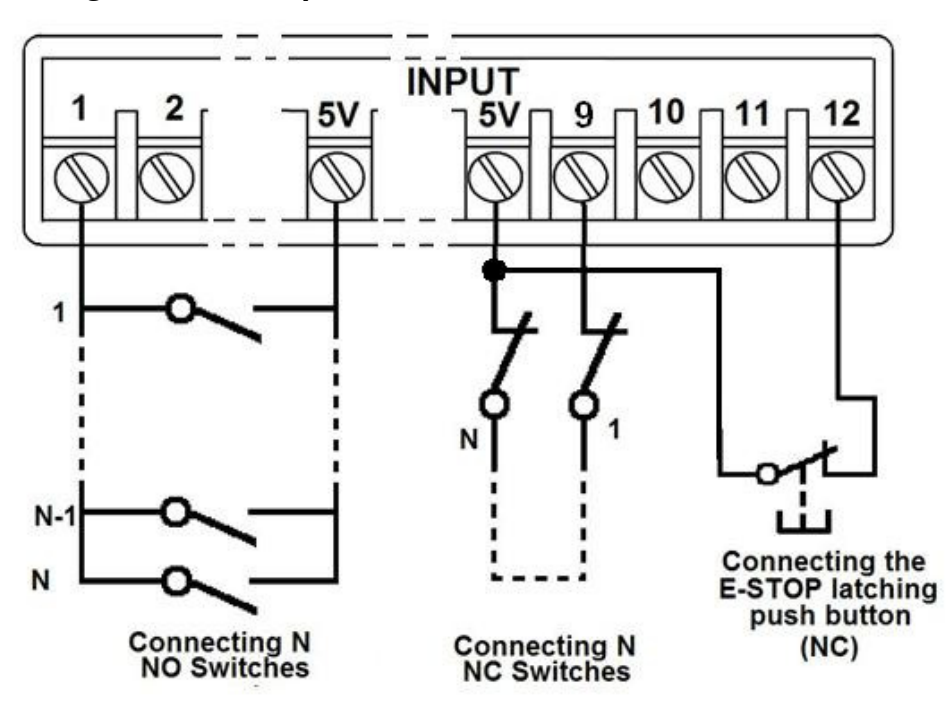

#### **7.1 Connecting Switches or push button.**

**Fig. 2 Wiring diagram to connect switches.** 

**Note: AUTO TOOL ZERO, E-Stop, homing, or other real time functions, should not be used with devices with serial communications. They need to operate in real time.** 

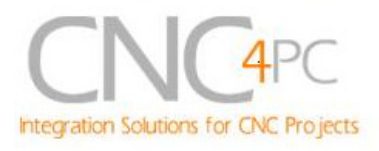

#### **7.2 Connecting NPN sensors.**

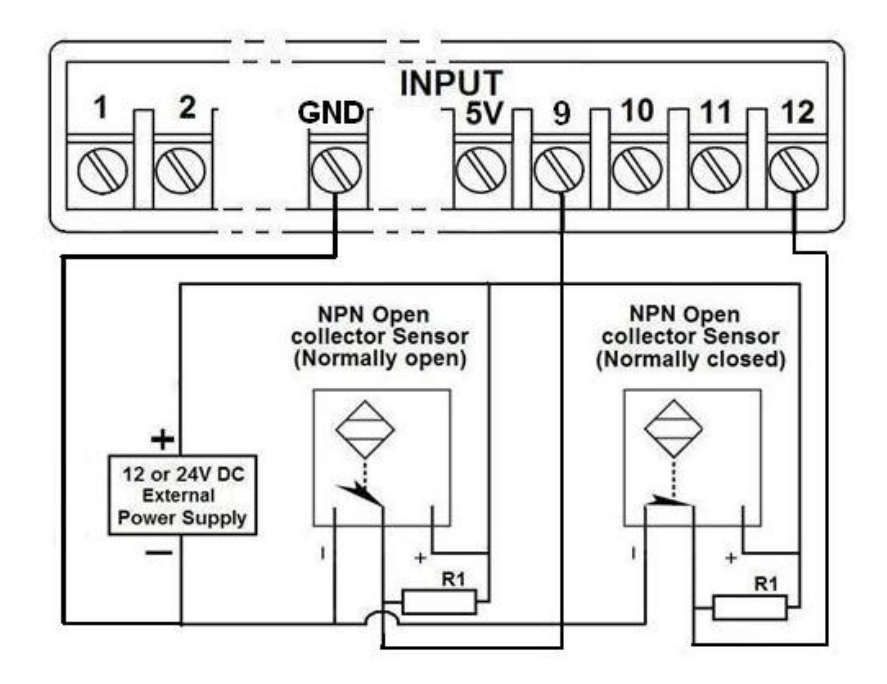

**Fig. 3 Wiring diagram to connect NPN open collector proximity sensors.** 

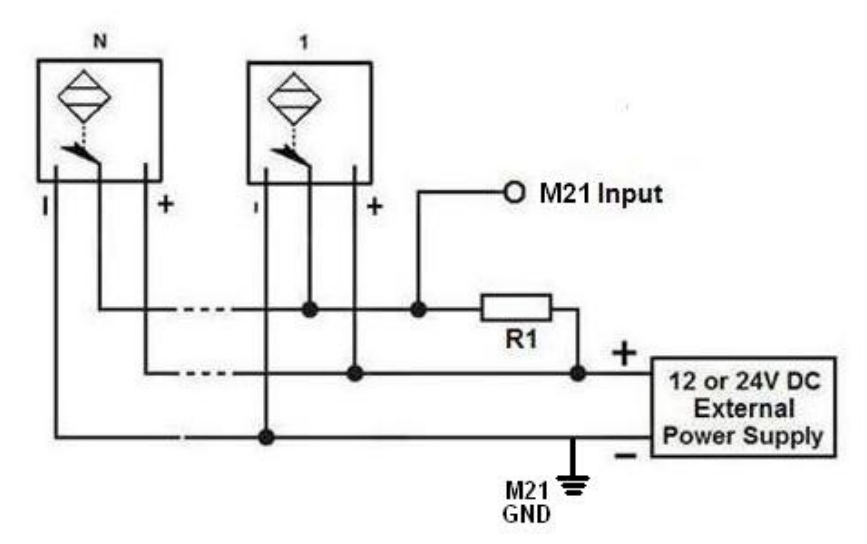

**Fig. 4 Wiring diagram to connect in parallel NPN open collector proximity sensors.** 

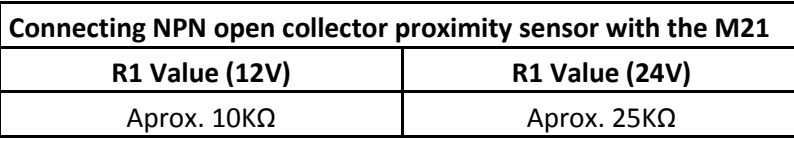

Revision: 9/19/2009 http://cnc4pc.com/TechDocs/M21R1\_1\_User\_Manual.pdf 6/12

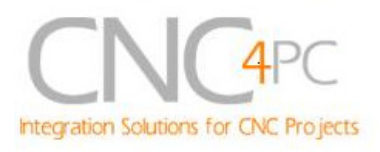

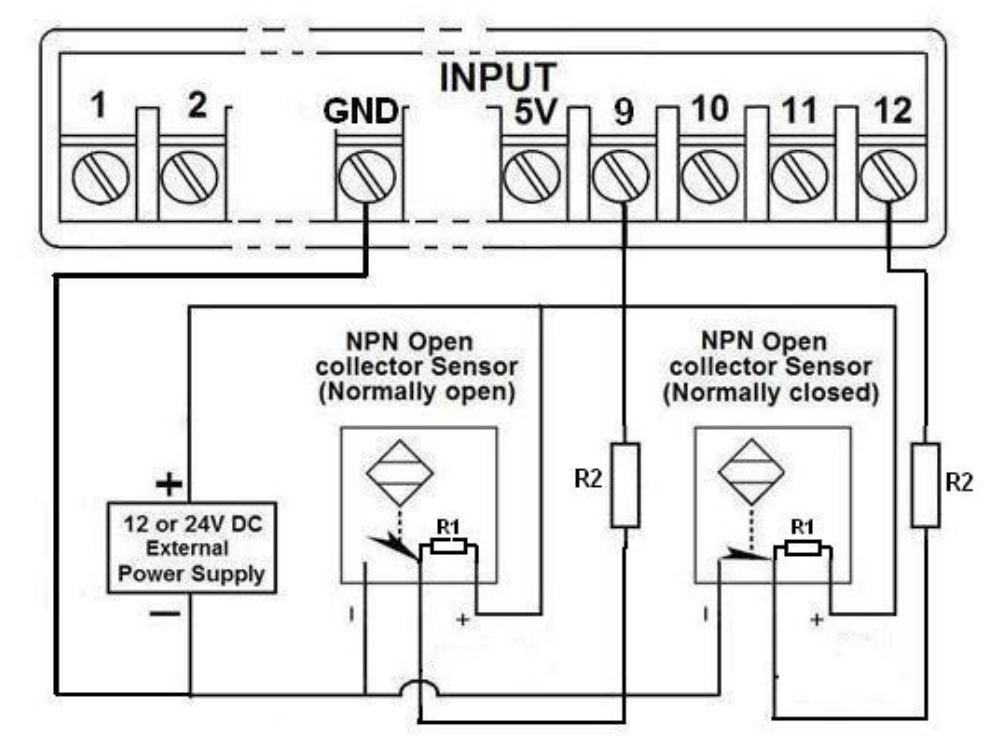

**Fig. 5 Wiring diagram to connect NPN proximity sensors with internal pull up resistor.** 

Some NPN proximity sensor has internally a pull-up resistor (R1). It is necessary to know its value in order to connect safely the sensor with the expansion board. Follow this recommendation:

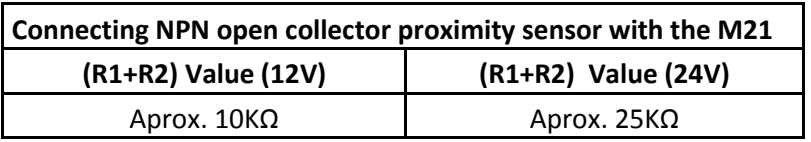

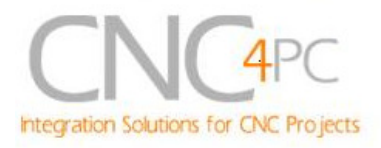

## **Calculating the R1 value.**

**Note: Being an unknown value resistor, in the follow explanation this resistor go to be named Rx.**

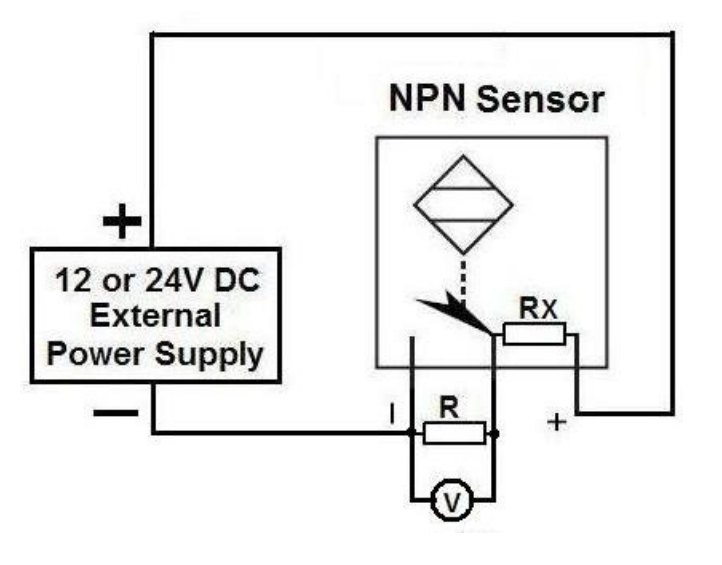

 $R_X = V_{EX} (R/V) - R$  (1)

#### **Where:**

### **VEX is the external power supply voltage**

#### **V is the voltage across the R resistor**

To calculate the internal resistor (Rx) values are required an external resistor and a voltmeter. Do the connection as are shown in the figure above and do the calculations using the equation (1).

**Note. The user should know the R value to do this operation. It is recommended a**  4.7KOhm@1/2W**.** 

For example, if you are using a 12V power supply  $(V_{EX})$ , and use an 4.7KOhm as **external resistor (R), and the voltage across R is 6V, using the equation 1, the Rx value is 4.7KOhm.** 

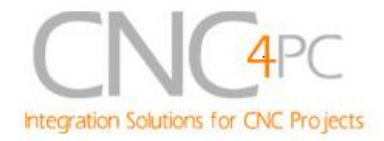

#### **7.3 Connecting PNP sensors.**

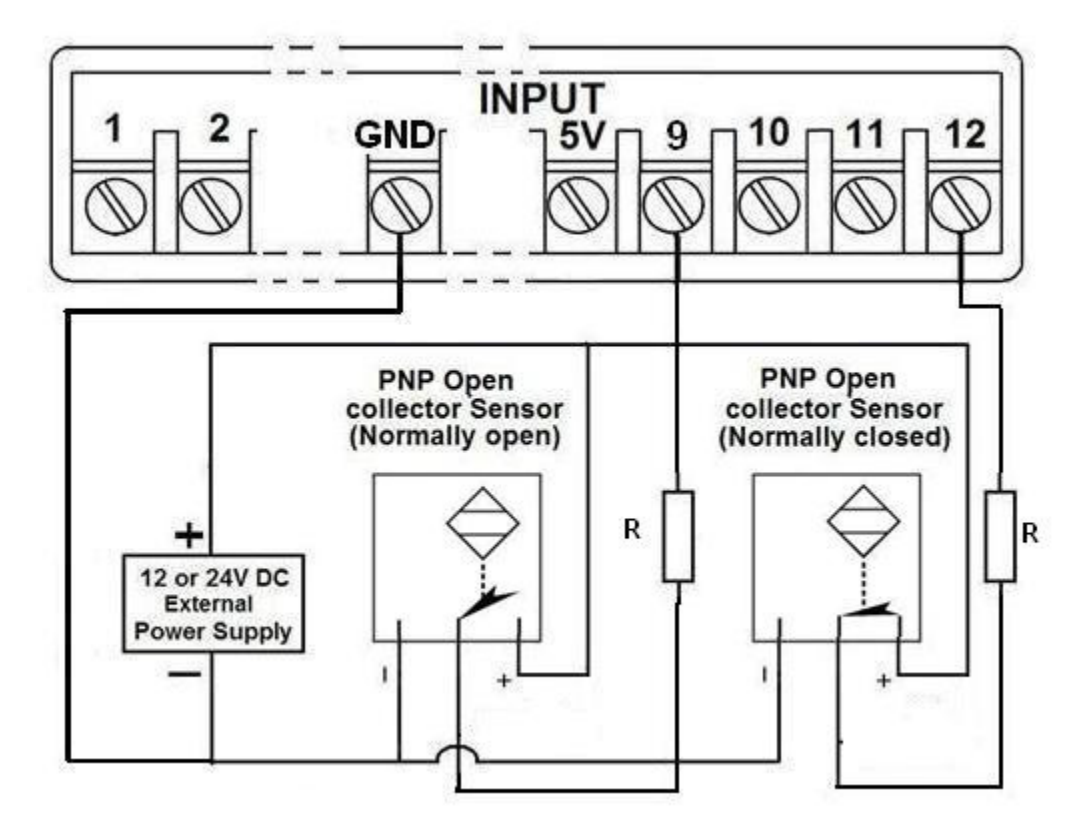

**Fig. 6 Wiring diagram to connect PNP proximity sensors** 

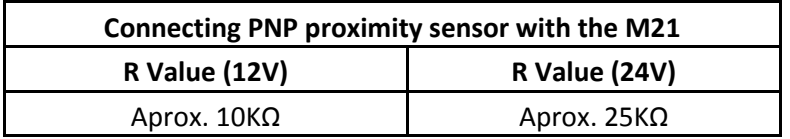

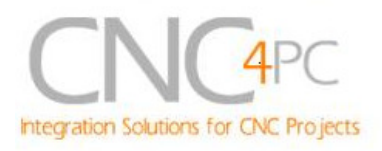

#### **7.4 Other connection.**

**Other connections can be implemented by setting the inputs with pull-up resistor. Use the pull-down or pull-up selections jumpers of every bank to do it.** 

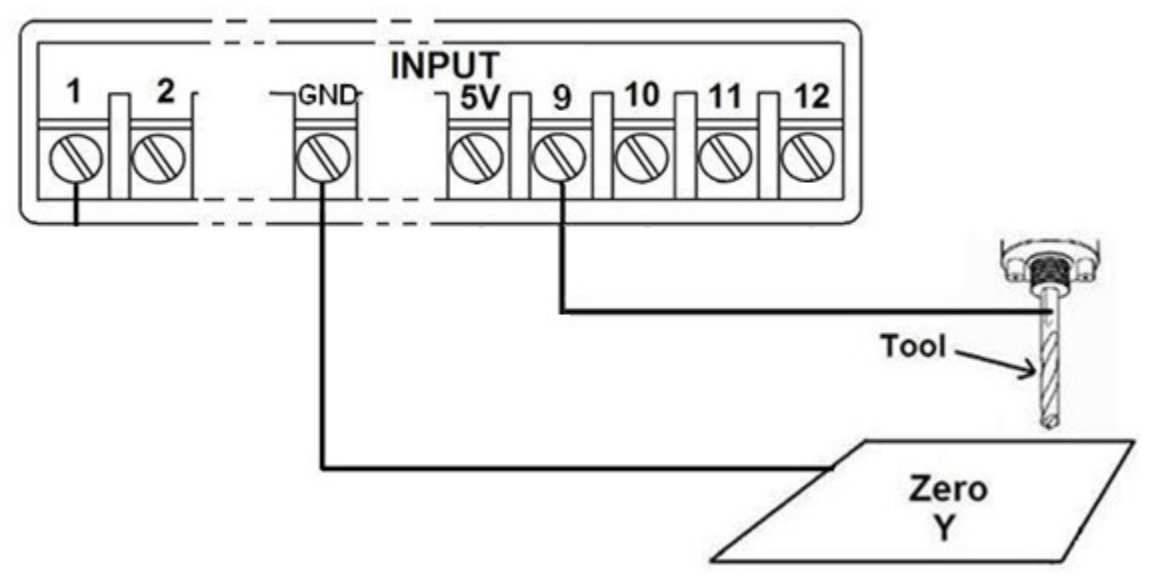

**Fig. 7 Wiring diagram to do an "Auto Tool Zero"** 

**Note: AUTO TOOL ZERO, E-Stop, homing, or other real time functions, should not be used with devices with serial communications. They need to operate in real time.** 

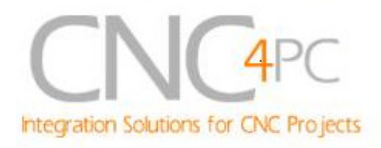

## **7. Troubleshooting.**

#### **SYMPTOM 1:** THE BOARD DOES NOT REACT TO THE SIGNAL.

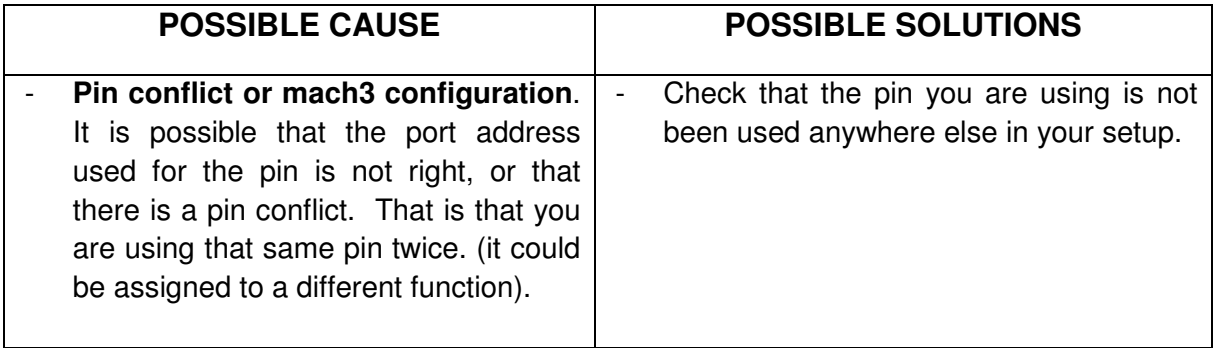

#### **SYMPTOM 5:** AN INPUT PIN MIGHT NOT BE WORKING.

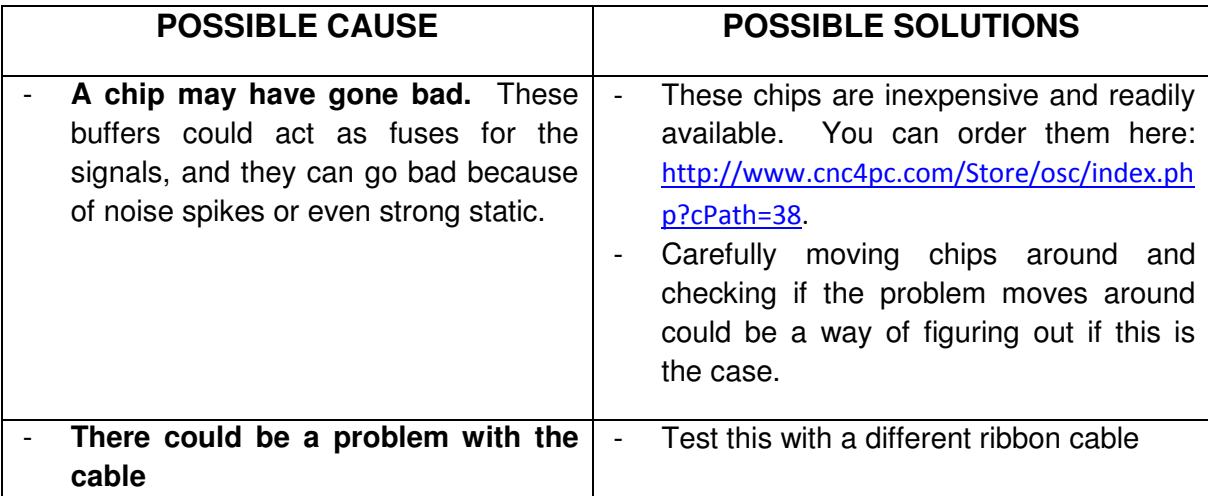

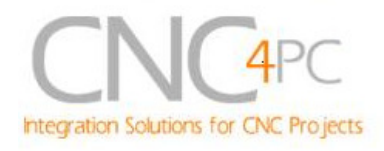

## **8. Dimensions.**

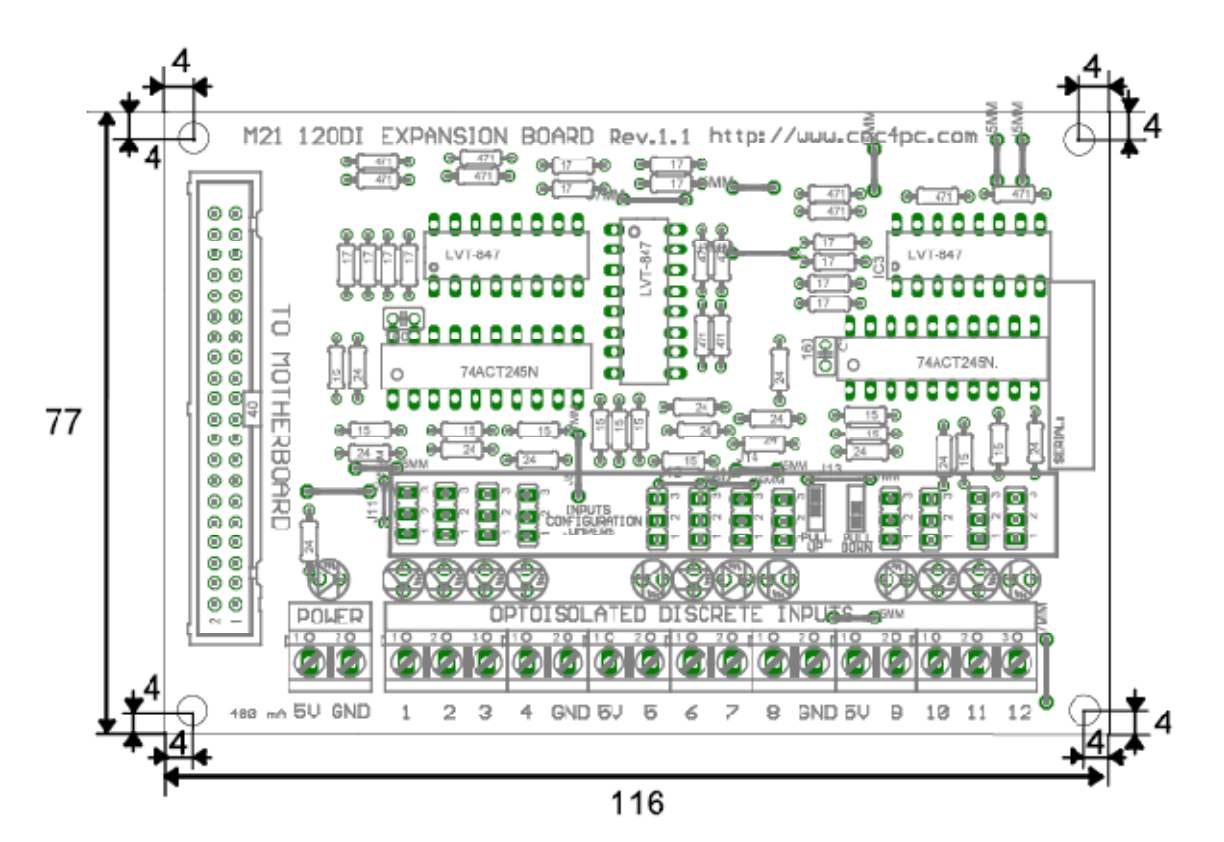

All dimensions are in Millimeters.

#### **Disclaimer:**

Use caution. CNC machines could be dangerous machines. DUNCAN USA, LLC or Arturo Duncan are not liable for any accidents resulting from the improper use of these devices. The M21 is not fail-safe device, and it should not be used in life support systems or in other devices where its failure or possible erratic operation could cause property damage, bodily injury or loss of life.